# SOLID command

2358 GstarCAD MY /KW August 23, 2021 CAD Commands 0 1034

The **SOLID** command is used to create solid filled by triangles and quadrangles.

#### **Command Access:**

**Command**: SOLID

## **Command Prompts:**

Specify first point:

Specify second point:

Specify third point:

Specify fourth point or:

Specify a point on desired side or [keep Both sides]:

## **Function Description:**

The selected 2D solid must be orthogonal with the observation direction and the FILLMODE system variable must be specified to 1, otherwise the solid could not be hatched.

#### **Relative Glossary:**

#### **First point:**

Specify the first point in the 2D solid.

## **Second point:**

Specify the first edge in the 2D solid.

## Third point:

Set the corner point relative to the second point.

## Fourth point or <exit>:

Set the fourth point relative to the first point. Press ENTER under the command prompt of "specify fourth point or ", it will create a filled triangle.

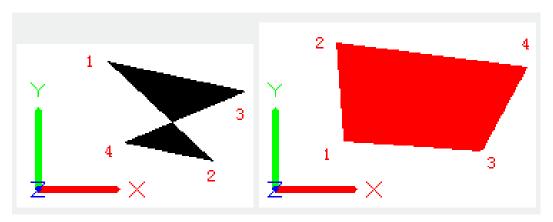

Users could continue to specify "the third point" and "the fourth point" to create more triangles and

quadrangles.

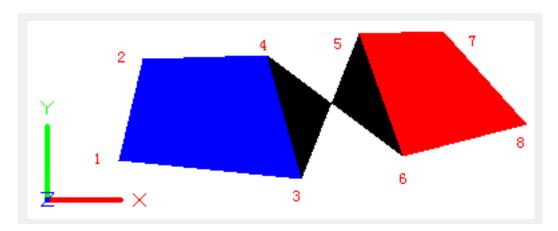

Online URL: https://kb.gstarcad.com.my/article/solid-command-2358.html